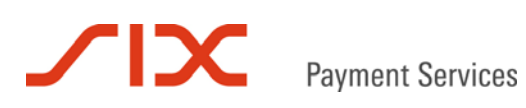

# Integration PayPal

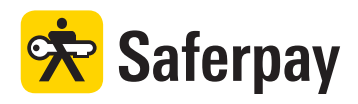

# **Spezifikation**

Version 2.2

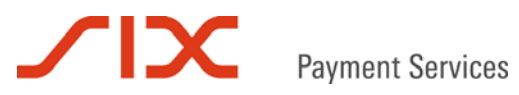

#### **Inhaltsverzeichnis**

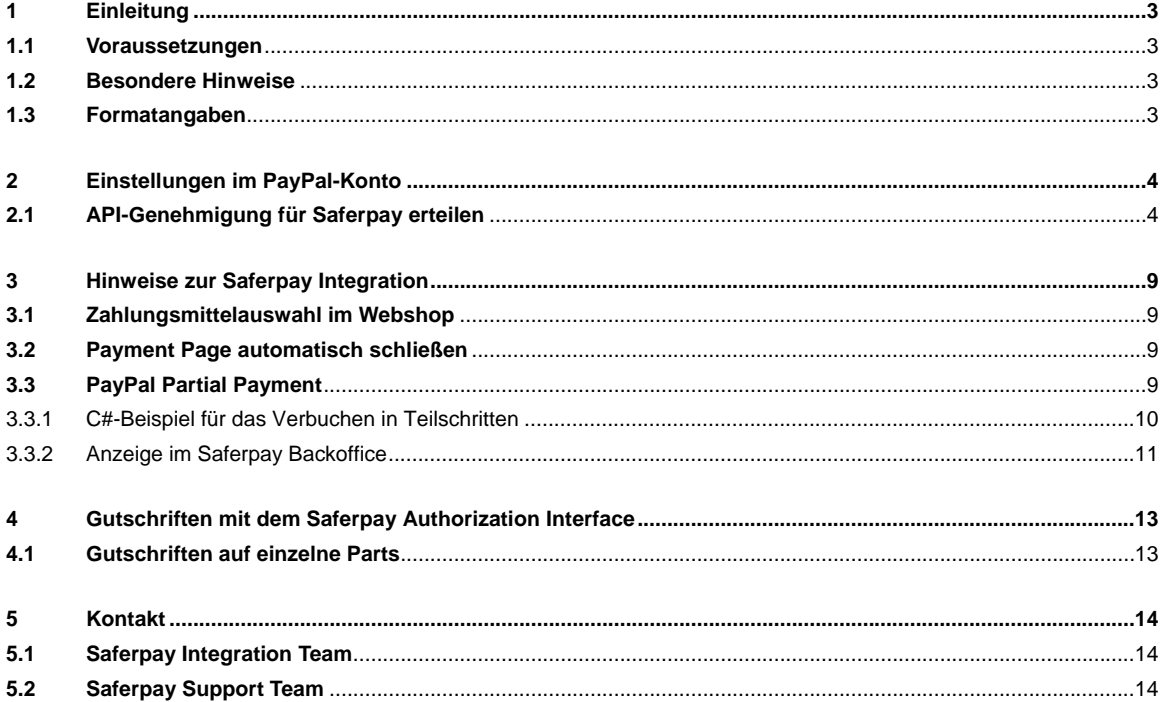

# **TIX Payment Services**

# **1 Einleitung**

Dieses Dokument beschreibt die Besonderheiten bei der Integration von PayPal in Saferpay. Weiter werden die erforderlichen Einstellungen im PayPal-Händlerkonto beschrieben, die für PayPal-Zahlungen mit Saferpay erforderlich sind.

# **1.1 Voraussetzungen**

Die Abwicklung von PayPal-Zahlungen mit Saferpay setzt Folgendes voraus:

- Eine entsprechende Saferpay eCommerce-Lizenz und somit das Vorhandensein einer gültigen Kennung mit Benutzername und Passwort für das Saferpay System.
- Mindestens ein aktives Saferpay Terminal, über das die Zahlungen durchgeführt werden können ist vorhanden und die dazugehörige Saferpay TERMINALID beziehungsweise die Saferpay ACCOUNTID liegt vor.
- Ein gültiges PayPal Händlerkonto.
- Für die PayPal-Aktivierung auf dem Saferpay Terminal teilen Sie bitte service@saferpay.com Ihre PayPal **Händlerkonto-ID** mit.

# **1.2 Besondere Hinweise**

Bitte beachten Sie besonders die folgenden Hinweise beim Einsatz von PayPal:

- PayPal Zahlungen sind ausschließlich über die Saferpay Payment Page (PP) möglich.
- Verbuchungen werden sofort online ausgeführt und nicht erst mit dem Tagesabschluss eingereicht.
- Die in Kapitel 4. beschriebenen *Gutschriften mit dem Saferpay Authorization Interface* sind nicht Bestandteil der Saferpay eCommerce-Lizenz. Um diese Funktionen nutzen zu können, wird eine Saferpay Business Lizenz benötigt.

Die Integration von PayPal findet analog zu anderen Zahlungsmitteln statt. Es gelten deshalb die regulären Integrationsdokumente.

Informationen für die Integration von Saferpay finden Sie in den Dokumenten:

Saferpay Payment Page

.

.

Saferpay Authorization Interface

# **1.3 Formatangaben**

Folgende Abkürzungen für die Formatangaben werden in diesem Dokument verwendet:

- a Buchstaben (a z, A Z)
- n numerische Zeichen (0 9)
- an alphanumerische Zeichen (a z, A Z, 0 9)
- s Sonderzeichen  $(-:; \lambda \leq -1)$
- ans alphanumerische und Sonderzeichen

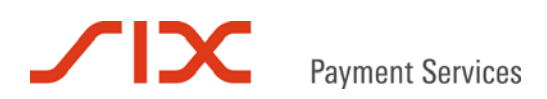

# **2 Einstellungen im PayPal-Konto**

Damit PayPal-Zahlungen über Saferpay abgewickelt werden können, müssen zunächst ein paar Einstellungen im PayPal-Händlerkonto vorgenommen werden. Loggen Sie sich hierfür mit Ihren Zugangsdaten auf www.paypal.com ein.

# **2.1 API-Genehmigung für Saferpay erteilen**

Begeben Sie sich im Händlerkonto zu **Mein Konto** und klicken Sie auf **Mein Profil**. Anschließend wählen Sie auf der linken Seite **Verkäufer/Händler**, um rechts die Die Einstellungsmöglichkeiten für **Online verkaufen** anzuzeigen. Dort wählen Sie **Aktualisieren** in der Zeile **API-Zugriff**:

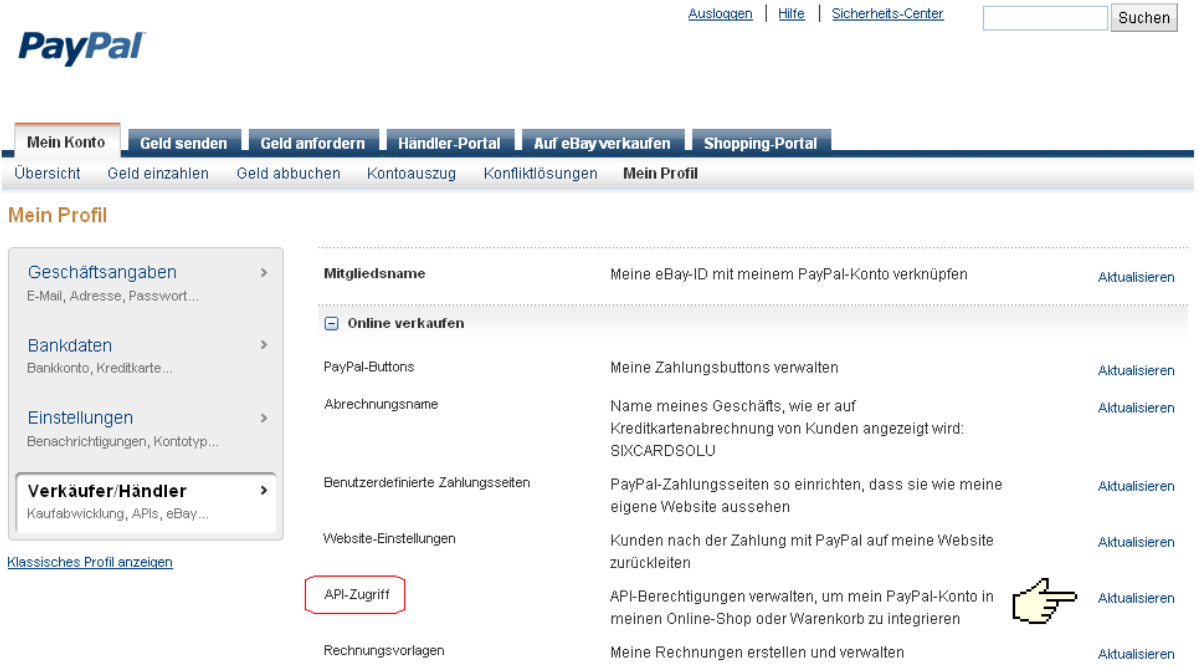

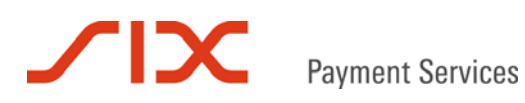

Es erscheint der Dialog **Einrichten von API-Genehmigungen und –Berechtigungen**. Klicken Sie auf **API-Genehmigung erteilen**:

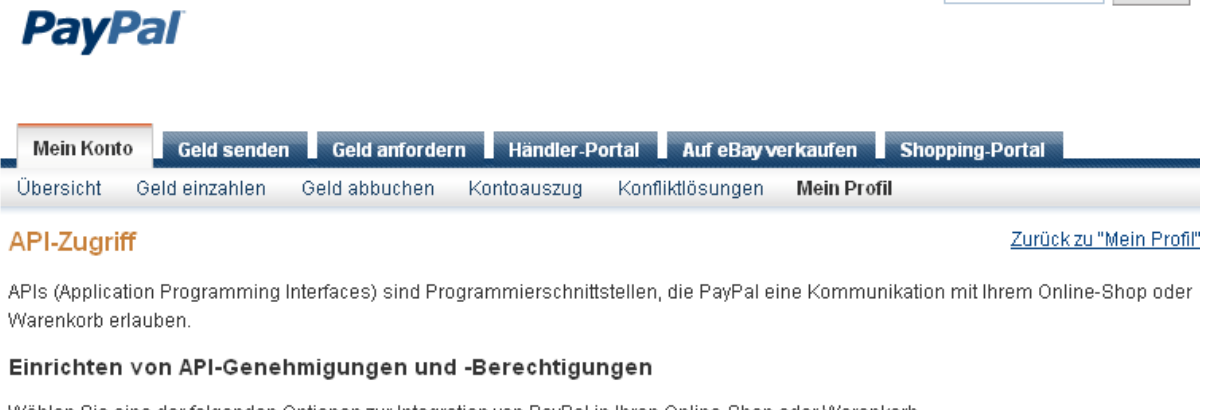

Wählen Sie eine der folgenden Optionen zur Integration von PayPal in Ihren Online-Shop oder Warenkorb.

Option 1 - API-Genehmigungen einem Drittanbieter gewähren, um bestimmte PayPal-APIs stellvertretend für Sie nutzen zu können.

Wählen Sie diese Option wenn:

- · Sie einen von einem Drittanbieter gehosteten, vorintegrierten Warenkorb nutzen
- . Ihre Website von einem Drittanbieter gehostet und verwaltet wird

API-Genehmigung erteilen

Option 2 - API-Berechtigung zur Erstellung Ihres eigenen API-Nutzernamens und -Passwortes anfordern.

Diese Option gilt für:

Ausloggen | Hilfe | Sicherheit

- · Eigene Websites und Online-Shops
- · Vorintegrierte Warenkorblösungen, die auf Ihrem Server laufen

API-Berechtigung anfordern

Suchen

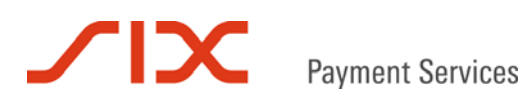

Der Dialog **Neue Genehmigungen für Drittanbieter** hinzufügen erscheint:

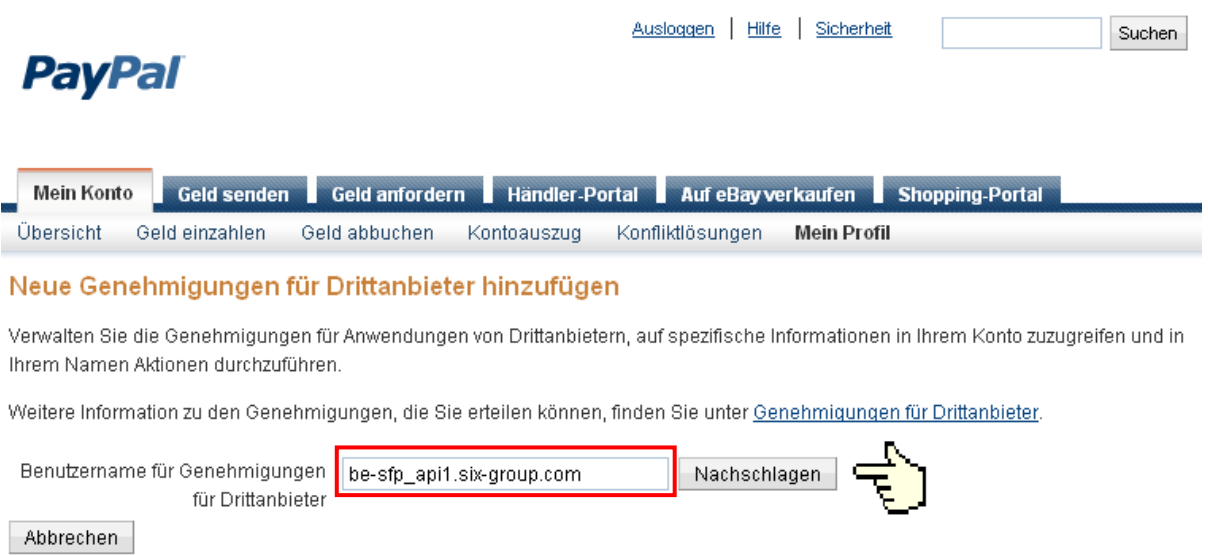

Tragen Sie **be-sfp\_api1.six-group.com** in das Feld **Benutzername für Genehmigungen für Drittanbieter** ein. Klick Sie dann auf **Nachschlagen**.

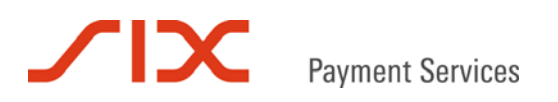

#### Eine Auswahlliste **Verfügbare Genehmigungen** wird angezeigt:

#### Verfügbare Genehmigungen

Weitere Informationen finden Sie in den Definitionen von Drittanbietern.

- Verwenden der Express-Kaufabwicklung für Ihre Zahlungsvorgänge.
- Veranlassen einer Rückzahlung für eine bestimmte Transaktion.
- Verarbeiten von Kredikartenzahlungen Ihrer Kunden
- Autorisieren und Einziehen Ihrer PayPal-Transaktionen.
- Erstellen und Verwalten von PayPal-Zahlungsbuttons auf Ihrer Website.
- Abfragen Ihres PayPal-Kontostands.
- Abrufen von Informationen zu einer einzelnen Transaktion.
- Durchsuchen Ihrer Transaktionen nach Artikeln, die spezifischen Kriterien entsprechen, und Anzeigen der Ergebnisse.
- Belasten bestehender Kunden auf der Grundlage früherer Transaktionen.
- Erstellen und Verwalten von Abonnementzahlungen.
- Einholen der Autorisierung und Initiieren von PayPal-Zahlungen per Händlerabbuchung.
- Akzeptieren oder Ablehnen offener Transaktionen.
- Veranlassen einer Rückzahlung für eine beliebige zuvor getätigte Transaktion.
- Initiieren von Transaktionen an mehrere Empfänger gleichzeitig.
- Dynamische Verschlüsselung von PayPal-Zahlungsbuttons auf Ihrer Website.
- Dzusammenfassen der Guthaben von zwei oder mehr Konten in einem übergeordneten Konto.
- Erstellen von zusammengefassten Berichten für alle Konten.
- Verwenden der Express-Kaufabwicklung für Handyzahlungen.
- Autorisieren von Transaktionen an Universal Air Travel Plans.
- Erstellen und Senden von Rechnungen.
- Erzeugen Sie Berichte für Abonnementzahlungen und andere offene Bestellungen.
- Ziehen Sie Zahlungen in Batches ein.
- Führen Sie Konfliktberichte aus, und senden Sie Batch-Rückzahlungen.
- Erstellen und ändern Sie Konten, und führen Sie entsprechende Berichte aus.

Hinzufügen Abbrechen

Aktivieren Sie folgende Checkboxen und klicken Sie im Anschluss auf **Hinzufügen**:

- **☑** Verwenden der Express-Kaufabwicklung für Ihre Zahlungsvorgänge.<br><u>न Veranlassen einer Rückzahlung für eine bestimmte Transaktion.</u>
- Veranlassen einer Rückzahlung für eine bestimmte Transaktion.
- Autorisieren und Einziehen Ihrer PayPal-Transaktionen.
- Abrufen von Informationen zu einzelnen Transaktionen.
- Einholen der Autorisierung und Initiieren von PayPal-Zahlungen per Händlerabbuchung.
- Akzeptieren oder Ablehnen offener Transaktionen.
- Veranlassen einer Rückzahlung für eine beliebige zuvor getätigte Transaktion.

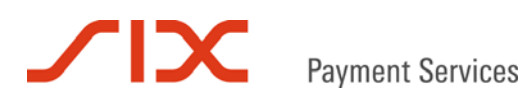

Die abschließende Bestätigungsseite wird angezeigt:

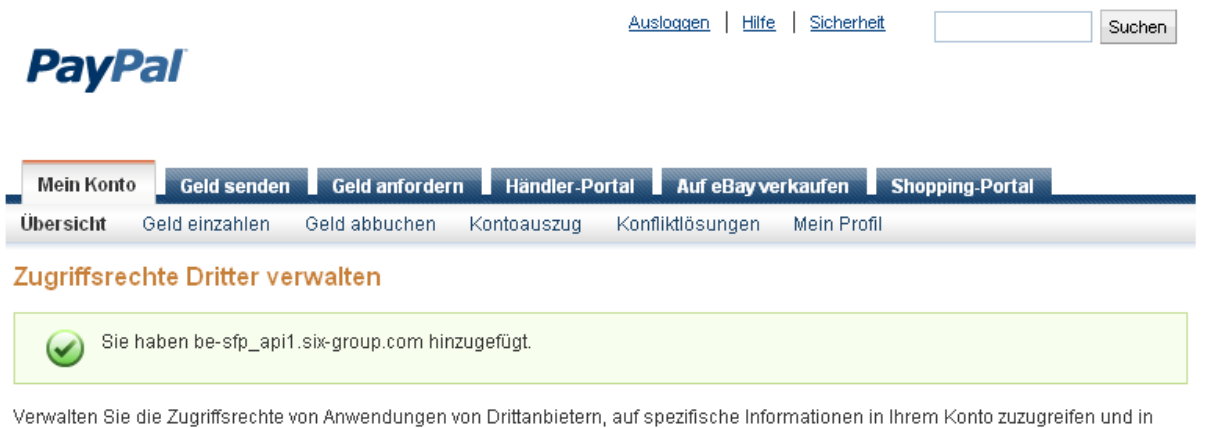

Ihrem Namen Aktionen durchzuführen.

Weitere Information zu den von Ihnen erteilten Genehmigungen finden Sie unter Genehmigungen für Drittanbieter.

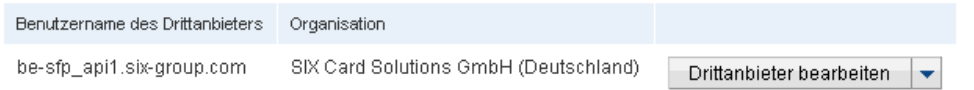

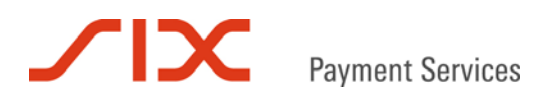

# **3 Hinweise zur Saferpay Integration**

Im Folgenden werden Anregungen gegeben, die dem Shopper das Bezahlen mit PayPal über die Saferpay Payment Page (PP), je nach Shop-Applikation komfortabler gestalten können. Weiter werden PayPal-Besonderheiten erklärt, die für die Bearbeitung bereits getätigter Zahlungen Anwendung finden können.

# **3.1 Zahlungsmittelauswahl im Webshop**

Erfolgt die Zahlungsmittelauswahl bereits im Webshop, sollte der PayInit-Parameter **PROVIDERSET=1064** verwendet werden. Er bewirkt, dass die Saferpay Payment Page ausschließlich PayPal als Zahlungsmittel zulässt und der Kunde direkt auf der Zwischenseite zur Weiterleitung zu PayPal landet.

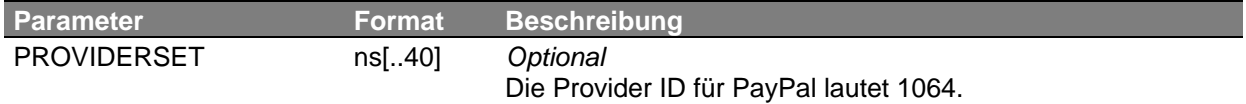

# **3.2 Payment Page automatisch schließen**

Mit dem PayInit-Parameter AUTOCLOSE kann die Saferpay Payment Page nach einer erfolgreichen Zahlung automatisch geschlossen werden. AUTOCLOSE enthält die Wartezeit in Sekunden, bevor der Kunde automatisch in den Shop zurück geleitet wird. Wird **AUTOCLOSE=0** gesetzt, bietet der Parameter den Vorteil, dass die Belegseite in der Payment Page nicht angezeigt und der Kunde augenscheinlich direkt von PayPal zurück in den Shop geleitet wird.

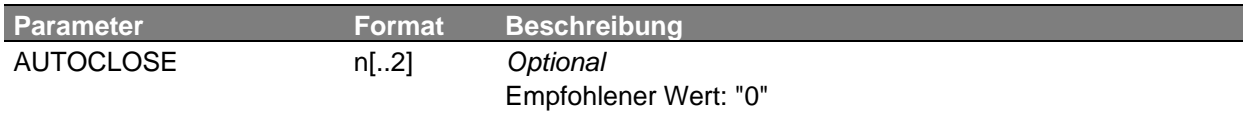

# **3.3 PayPal Partial Payment**

PayPal bietet eine Besonderheit im Zahlungsablauf, das sogenannte Partial Payment. Mit Partial Payment ist das Verbuchen eines autorisierten Betrages in bis zu zehn Teilschritten möglich.

Für Partial Payment werden neben den bekannten, zwei zusätzliche PayComplete-Parameter benötigt:

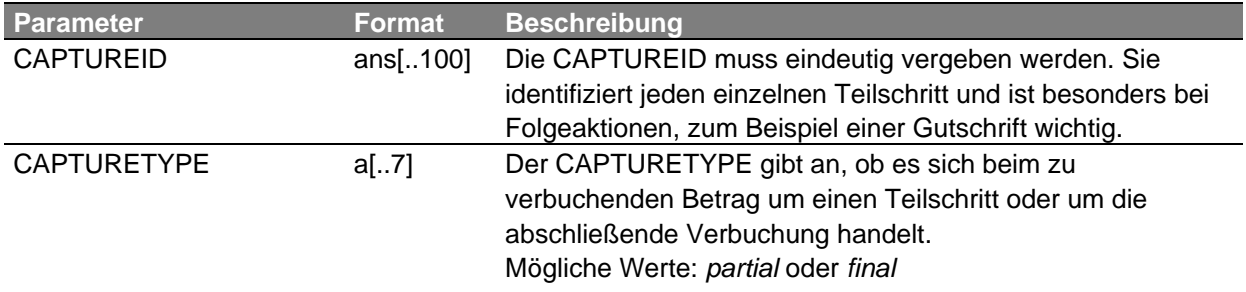

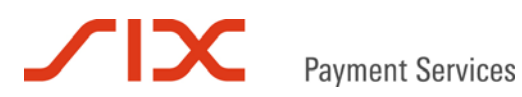

# 3.3.1 C#-Beispiel für das Verbuchen in Teilschritten

#### Erste Teilverbuchung

```
MessageFactory mf = new MessageFactory();
mf.Open(""); 
MessageObject mo_paycomplete = mf.CreateRequest("PayComplete");
```

```
mo_paycomplete.SetAttribute("ACCOUNTID", "99867-94913159");
mo_paycomplete.SetAttribute("ID", " lnWzAlbrQUjOtAv55z40Ah73x6KA4"); 
mo_paycomplete.SetAttribute("AMOUNT", "500"); 
mo_paycomplete.SetAttribute("CAPTUREID", "first_part");
mo_paycomplete.SetAttribute("CAPTURETYPE", "partial");
```
MessageObject captureresponse = mo\_paycomplete.Capture();

#### Zweite Teilverbuchung

```
MessageFactory mf = new MessageFactory(); 
mf.Open(""); 
MessageObject mo_paycomplete = mf.CreateRequest("PayComplete");
```

```
mo_paycomplete.SetAttribute("ACCOUNTID", "99867-94913159"); 
mo_paycomplete.SetAttribute("ID", " lnWzAlbrQUjOtAv55z40Ah73x6KA4"); 
mo_paycomplete.SetAttribute("AMOUNT", "300"); 
mo_paycomplete.SetAttribute("CAPTUREID", "second_part"); 
mo_paycomplete.SetAttribute("CAPTURETYPE", "partial");
```
MessageObject captureresponse = mo\_paycomplete.Capture();

#### Letzte Teilverbuchung

```
MessageFactory mf = new MessageFactory();
mf.Open(""); 
MessageObject mo_paycomplete = mf.CreateRequest("PayComplete");
```

```
mo_paycomplete.SetAttribute("ACCOUNTID", "99867-94913159"); 
mo_paycomplete.SetAttribute("ID", " lnWzAlbrQUjOtAv55z40Ah73x6KA4"); 
mo_paycomplete.SetAttribute("AMOUNT", "300"); 
mo_paycomplete.SetAttribute("CAPTUREID", "third_part"); 
mo_paycomplete.SetAttribute("CAPTURETYPE", "final");
```
MessageObject captureresponse = mo\_paycomplete.Capture();

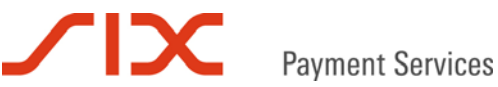

# 3.3.2 Anzeige im Saferpay Backoffice

Zur Unterscheidung von normalen Transaktionen und Partial Payment Transaktionen werden letztere im Saferpay Backoffice Journal besonders gekennzeichnet.

In der Journalübersicht werden Partial Payment Reservationen und Buchungen mit diesen Symbolen versehen:

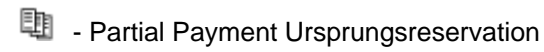

**-** Partial Payment Buchung

Zum Beispiel:

# Journal

Spalten C Konto wählen & Druckausgabe

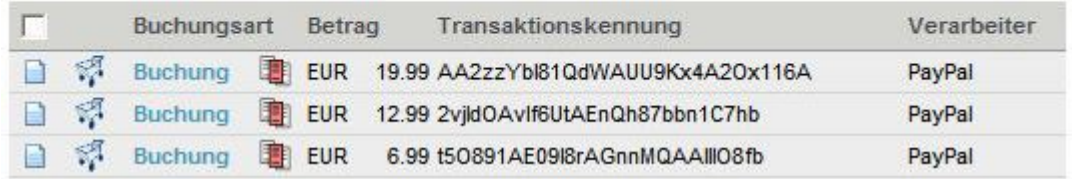

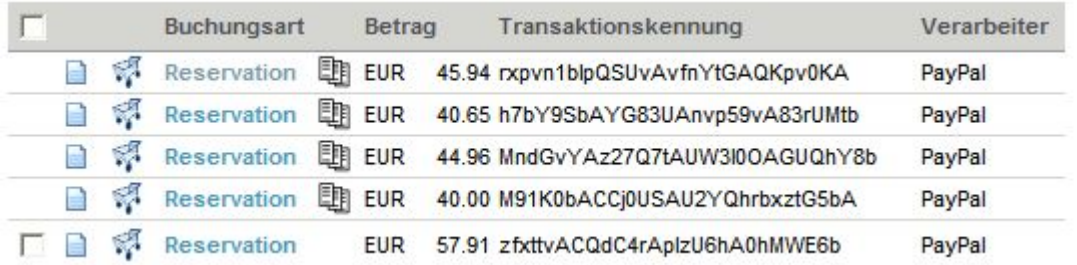

Mit einem Klick auf eine Buchung oder eine Reservation die mit diesen Symbolen gekennzeichnet sind, erscheint eine Übersicht, die die Ursprungsreservation und die dazugehörigen Teilverbuchungen aufgelistet:

# Partial Payment Übersicht

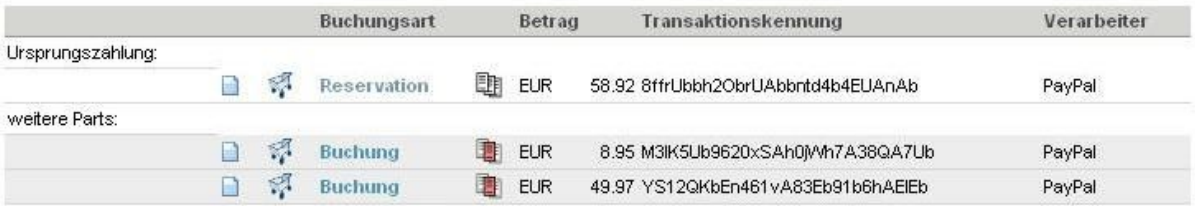

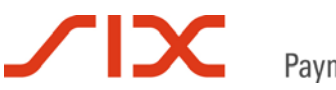

**Payment Services** 

Um die Details einer Transaktion anzuzeigen kann die Buchungsart angeklickt werden:

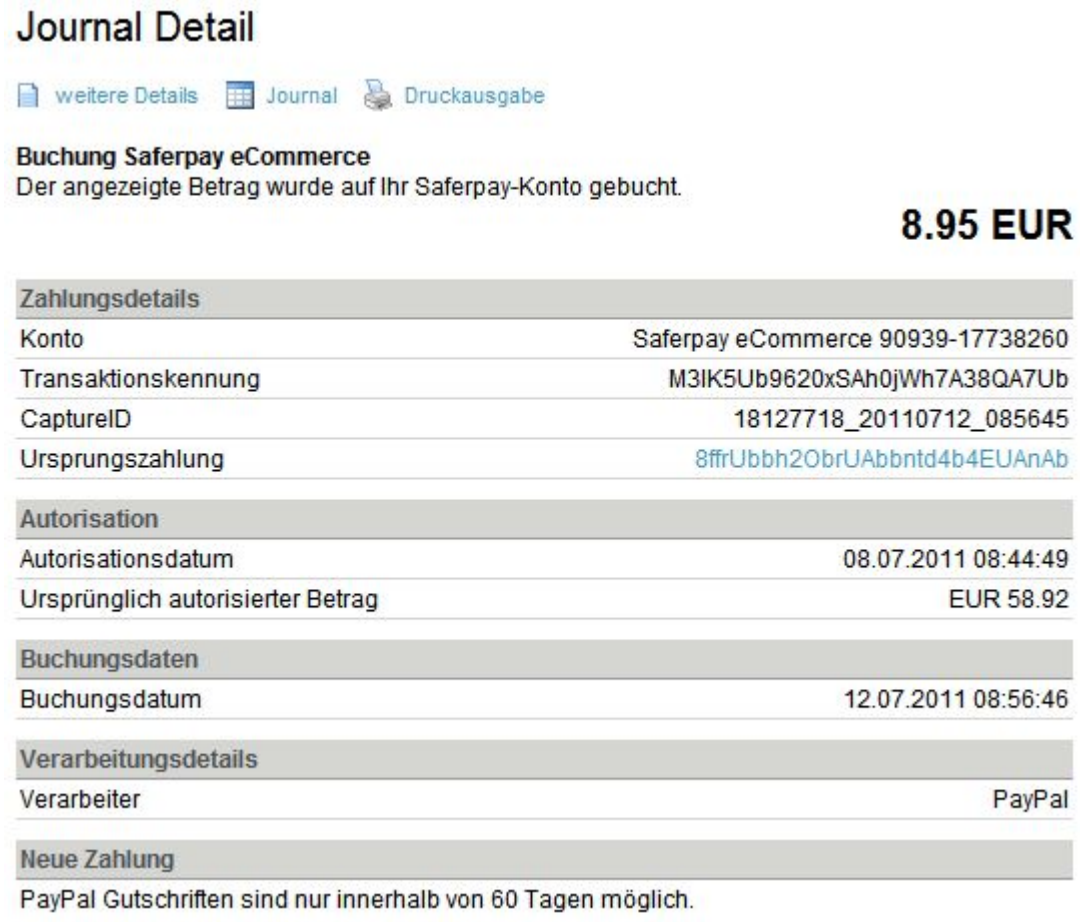

Bei Partial Payment Transaktionen werden die CaptureID und die Ursprungszahlung in den Details angezeigt.

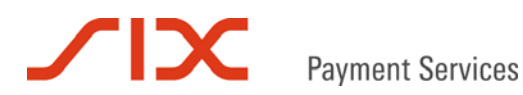

# **4 Gutschriften mit dem Saferpay Authorization Interface**

PayPal-Gutschriften werden nicht analog zu anderen Zahlungsmitteln, wie zum Beispiel Kreditkarten ausgeführt. Bei PayPal-Gutschriften wird mit Hilfe des Parameters **REFID** auf eine bestehende Transaktion gutgeschrieben, wobei **REFID** die Saferpay Transaktionskennung **ID** zugewiesen bekommt.

Hier ein Beispiel:

```
MessageObject request = mf.CreateRequest("Authorization"); 
request.SetAttribute("ACCOUNTID", "99867-94913159"); 
request.SetAttribute("REFID", " lnWzAlbrQUjOtAv55z40Ah73x6KA4"); 
request.SetAttribute("AMOUNT", "1000"); 
request.SetAttribute("CURRENCY", "EUR"); 
request.SetAttribute("ACTION", "Credit"); 
MessageObject response = request.Execute();
```
String result = response.GetAttribute("RESULT");

Anstelle des Parameters **REFID** kann auch der Parameter **REFOID** übergeben werden. Dabei ist aber sicher zu stellen, dass die ursprüngliche Transaktion auf eine eindeutige **ORDERID** referenziert wurde.

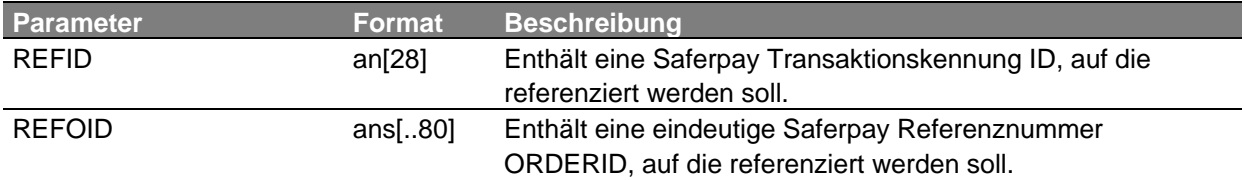

# **4.1 Gutschriften auf einzelne Parts**

Bei einer Gutschrift auf eine Teilverbuchung muss zusätzlich zur REFID oder REFOID die **CAPTUREID** übergeben werden.

Hier ein Beispiel:

```
MessageObject request = mf.CreateRequest("Authorization"); 
request.SetAttribute("ACCOUNTID", "99867-94913159"); 
request.SetAttribute("REFID", " lnWzAlbrQUjOtAv55z40Ah73x6KA4"); 
request.SetAttribute("AMOUNT", "100"); 
request.SetAttribute("CURRENCY", "EUR"); 
request.SetAttribute("ACTION", "Credit"); 
request.SetAttribute("CAPTUREID", "second_part"); 
MessageObject response = request.Execute(); 
String result = response.GetAttribute("RESULT");
```
Wird der Parameter **CAPTUREID** bei einer Gutschrift auf eine normale Transaktion übergeben, liefert Saferpay einen Fehler.

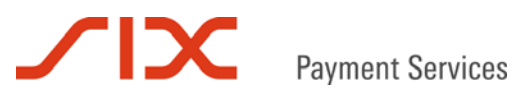

# **5 Kontakt**

### **5.1 Saferpay Integration Team**

Haben Sie Fragen zu diesem Dokument oder Probleme bei der Saferpay Integration oder benötigen Unterstützung? Dann wenden Sie sich gern an das Integration Team:

Saferpay Schweiz **SIX Payment Services AG**  Hardturmstrasse 201 8021 Zürich +41 848 66 44 44 www.saferpay.com integration@saferpay.com

Saferpay Europa **SIX Payment Services (Germany) GmbH**  Langenhorner Chaussee 92-94 22415 Hamburg +49 40 325 967- 280 www.saferpay.com integration@saferpay.com

#### **5.2 Saferpay Support Team**

Haben Sie Fragen zu Fehlermeldungen oder gibt es Probleme im laufenden Betrieb? Dann steht Ihnen unser Support Team zur Verfügung:

Saferpay Schweiz **SIX Payment Services AG**  Hardturmstrasse 201 8021 Zürich +41 848 66 44 44 www.saferpay.com support@saferpay.com

Saferpay Europa **SIX Payment Services (Germany) GmbH**  Langenhorner Chaussee 92-94 22415 Hamburg +49 40 325 967- 250 www.saferpay.com support@saferpay.com

*Das Saferpay Team wünscht Ihnen viel Erfolg mit Ihrer Saferpay E-Payment Lösung!* 

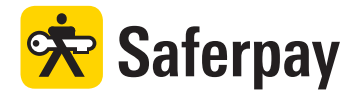